$\overline{\phantom{a}}$ 

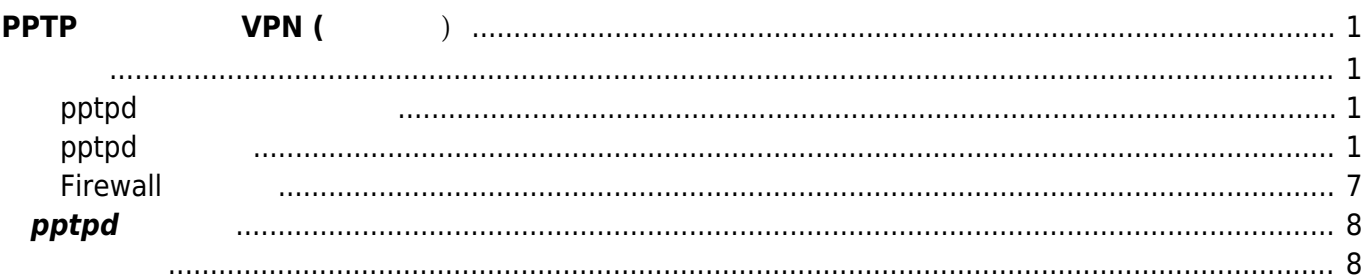

 $1/2$ 

# <span id="page-2-0"></span>**PPTP でお手軽に VPN (サーバ編)**

## PPTP *Department*

iPhone セキュア せいしょうがく しゅうしゅうしょう しゅうしゅうしゅうしゅうしゅうしゅ

- 参考:
- [VPN \(PPTP\)](http://imoz.jp/note/vpn.html) (Ubuntu 14.04)
- [Qiita Ubuntu 14.04](http://qiita.com/Amothic/items/b253bbea78e669a14bac) [pptp](http://qiita.com/Amothic/items/b253bbea78e669a14bac)
- [OpenVPN](http://d.hatena.ne.jp/yukimi0721/20121128/1354117329) **IDocomo [SP](http://d.hatena.ne.jp/yukimi0721/20121128/1354117329)** [PPTP](http://d.hatena.ne.jp/yukimi0721/20121128/1354117329) [VPN](http://d.hatena.ne.jp/yukimi0721/20121128/1354117329) [You give me all I need.](http://d.hatena.ne.jp/yukimi0721/20121128/1354117329)

OpenVPN

### <span id="page-2-2"></span><span id="page-2-1"></span>**pptpd パッケージ 導入**

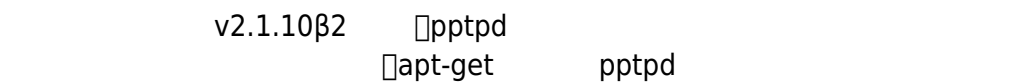

user1@plum:~\$ sudo apt-get install pptpd

#### <span id="page-2-3"></span>**pptpd 設定**

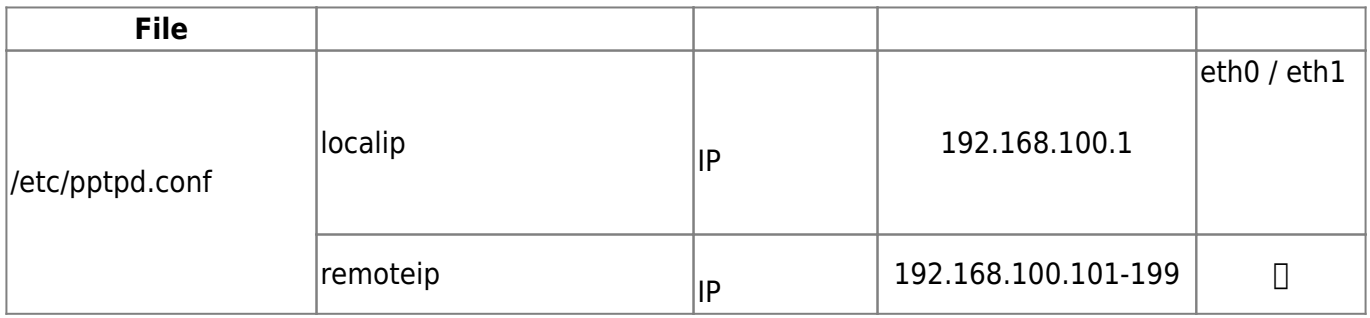

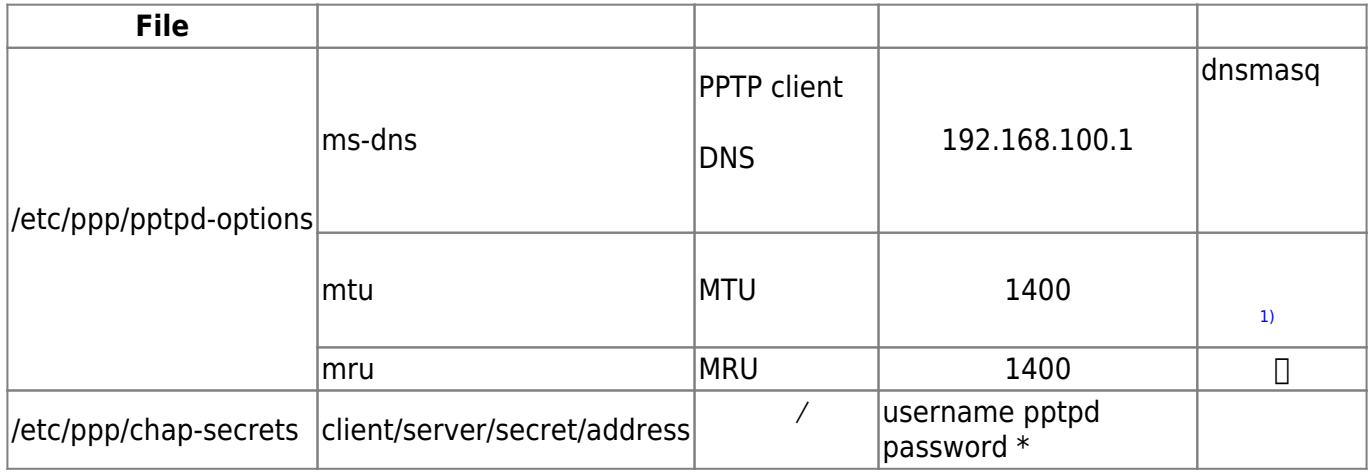

#### **/etc/pptpd.conf 設定**

#### PPTP PPTP RESERVES IP RESERVES UP

#### [pptpd.conf](https://ma-tech.centurysys.jp/doku.php?do=export_code&id=mae3xx_tips:setup_pptp_server:start&codeblock=1)

####################################################################### ######## # \$Id\$ # # Sample Poptop configuration file /etc/pptpd.conf # # Changes are effective when pptpd is restarted. ####################################################################### ######## # TAG: ppp # Path to the pppd program, default '/usr/sbin/pppd' on Linux # #ppp /usr/sbin/pppd # TAG: option # Specifies the location of the PPP options file. # By default PPP looks in '/etc/ppp/options' # option /etc/ppp/pptpd-options # TAG: debug # Turns on (more) debugging to syslog # #debug # TAG: stimeout # Specifies timeout (in seconds) on starting ctrl connection #

```
# stimeout 10
# TAG: noipparam
# Suppress the passing of the client's IP address to PPP, which
is
# done by default otherwise.
#
#noipparam
# TAG: logwtmp
# Use wtmp(5) to record client connections and disconnections.
#
logwtmp
# TAG: bcrelay <if>
# Turns on broadcast relay to clients from interface <if>
#
#bcrelay eth1
# TAG: delegate
# Delegates the allocation of client IP addresses to pppd.
#
# Without this option, which is the default, pptpd manages the
list of
# IP addresses for clients and passes the next free address to
pppd.
# With this option, pptpd does not pass an address, and so pppd
may use
# radius or chap-secrets to allocate an address.
#
#delegate
# TAG: connections
# Limits the number of client connections that may be accepted.
#
# If pptpd is allocating IP addresses (e.g. delegate is not
# used) then the number of connections is also limited by the
# remoteip option. The default is 100.
#connections 100
# TAG: localip
# TAG: remoteip
# Specifies the local and remote IP address ranges.
#
# These options are ignored if delegate option is set.
#
# Any addresses work as long as the local machine takes care of
the
# routing. But if you want to use MS-Windows networking, you
should
# use IP addresses out of the LAN address space and use the
```

```
proxyarp
# option in the pppd options file, or run bcrelay.
#
# You can specify single IP addresses seperated by commas or you can
# specify ranges, or both. For example:
#
# 192.168.0.234,192.168.0.245-249,192.168.0.254
#
# IMPORTANT RESTRICTIONS:
#
# 1. No spaces are permitted between commas or within addresses.
#
# 2. If you give more IP addresses than the value of connections,
# it will start at the beginning of the list and go until it
# gets connections IPs. Others will be ignored.
#
# 3. No shortcuts in ranges! ie. 234-8 does not mean 234 to 238,
# you must type 234-238 if you mean this.
#
# 4. If you give a single localIP, that's ok - all local IPs will
# be set to the given one. You MUST still give at least one remote
# IP for each simultaneous client.
#
# (Recommended)
#localip 192.168.0.1
#remoteip 192.168.0.234-238,192.168.0.245
# or
#localip 192.168.0.234-238,192.168.0.245
#remoteip 192.168.1.234-238,192.168.1.245
localip 192.168.100.1
remoteip 192.168.100.101-199
```
#### **/etc/ppp/pptpd-options 設定**

PPTP client DNS MTU/MRU

#### [pptpd-options](https://ma-tech.centurysys.jp/doku.php?do=export_code&id=mae3xx_tips:setup_pptp_server:start&codeblock=2)

```
#######################################################################
########
# $Id$
#
# Sample Poptop PPP options file /etc/ppp/pptpd-options
# Options used by PPP when a connection arrives from a client.
# This file is pointed to by /etc/pptpd.conf option keyword.
```
# Changes are effective on the next connection. See "man pppd". # # You are expected to change this file to suit your system. As # packaged, it requires PPP 2.4.2 and the kernel MPPE module. ####################################################################### ######## # Authentication # Name of the local system for authentication purposes # (must match the second field in /etc/ppp/chap-secrets entries) name pptpd # Optional: domain name to use for authentication # domain mydomain.net # Strip the domain prefix from the username before authentication. # (applies if you use pppd with chapms-strip-domain patch) #chapms-strip-domain # Encryption # (There have been multiple versions of PPP with encryption support, # choose with of the following sections you will use.) # BSD licensed ppp-2.4.2 upstream with MPPE only, kernel module ppp\_mppe.o # {{{ refuse-pap refuse-chap refuse-mschap # Require the peer to authenticate itself using MS-CHAPv2 [Microsoft # Challenge Handshake Authentication Protocol, Version 2] authentication. require-mschap-v2 # Require MPPE 128-bit encryption # (note that MPPE requires the use of MSCHAP-V2 during authentication) require-mppe-128 # }}} # Network and Routing # If pppd is acting as a server for Microsoft Windows clients, this # option allows pppd to supply one or two DNS (Domain Name Server) # addresses to the clients. The first instance of this option # specifies the primary DNS address; the second instance (if given) # specifies the secondary DNS address. # Attention! This information may not be taken into account by a Windows

```
# client. See KB311218 in Microsoft's knowledge base for more
information.
#ms-dns 10.0.0.1
#ms-dns 10.0.0.2
ms-dns 192.168.100.1
# If pppd is acting as a server for Microsoft Windows or "Samba"
# clients, this option allows pppd to supply one or two WINS (Windows
# Internet Name Services) server addresses to the clients. The first
# instance of this option specifies the primary WINS address; the
# second instance (if given) specifies the secondary WINS address.
#ms-wins 10.0.0.3
#ms-wins 10.0.0.4
# Add an entry to this system's ARP [Address Resolution Protocol]
# table with the IP address of the peer and the Ethernet address of
this
# system. This will have the effect of making the peer appear to other
# systems to be on the local ethernet.
# (you do not need this if your PPTP server is responsible for routing
# packets to the clients -- James Cameron)
proxyarp
# Normally pptpd passes the IP address to pppd, but if pptpd has been
# given the delegate option in pptpd.conf or the --delegate command
line
# option, then pppd will use chap-secrets or radius to allocate the
# client IP address. The default local IP address used at the server
# end is often the same as the address of the server. To override
this,
# specify the local IP address here.
# (you must not use this unless you have used the delegate option)
#10.8.0.100
# Debian: do not replace the default route
nodefaultroute
# Logging
# Enable connection debugging facilities.
# (see your syslog configuration for where pppd sends to)
#debug
# Print out all the option values which have been set.
# (often requested by mailing list to verify options)
#dump
# Miscellaneous
```

```
# Create a UUCP-style lock file for the pseudo-tty to ensure exclusive
# access.
lock
# Disable BSD-Compress compression
nobsdcomp
# Disable Van Jacobson compression
# (needed on some networks with Windows 9x/ME/XP clients, see posting
to
# poptop-server on 14th April 2005 by Pawel Pokrywka and followups,
# http://marc.theaimsgroup.com/?t=111343175400006&r=1&w=2 )
novj
novjccomp
# turn off logging to stderr, since this may be redirected to pptpd,
# which may trigger a loopback
nologfd
# put plugins here
# (putting them higher up may cause them to sent messages to the pty)
mtu 1400
mru 1400
```
#### **/etc/ppp/chap-secrets 設定**

Client

#### [chap-secrets](https://ma-tech.centurysys.jp/doku.php?do=export_code&id=mae3xx_tips:setup_pptp_server:start&codeblock=3)

```
# Secrets for authentication using CHAP
# client server secret IP addresses
"mopera" * "mopera"
username pptpd password *
```
#### <span id="page-8-0"></span>**Firewall 設定**

# <span id="page-9-1"></span><span id="page-9-0"></span>**pptpd 起動** [1\)](#page--1-0) [モバイル](http://www.dbc-works.org/feedback/blog/1271505317.html)[WiMAX](http://www.dbc-works.org/feedback/blog/1271505317.html)[接続経由](http://www.dbc-works.org/feedback/blog/1271505317.html) [PPTP](http://www.dbc-works.org/feedback/blog/1271505317.html)[接続](http://www.dbc-works.org/feedback/blog/1271505317.html)[をする](http://www.dbc-works.org/feedback/blog/1271505317.html) [注意点 - 気](http://www.dbc-works.org/feedback/blog/1271505317.html)[まぐれメモランダム でたらめフィードバッ](http://www.dbc-works.org/feedback/blog/1271505317.html) From: <https://ma-tech.centurysys.jp/> - **MA-X/MA-S/MA-E/IP-K Developers' WiKi** Permanent link: **[https://ma-tech.centurysys.jp/doku.php?id=mae3xx\\_tips:setup\\_pptp\\_server:start](https://ma-tech.centurysys.jp/doku.php?id=mae3xx_tips:setup_pptp_server:start)**

Last update: **2014/09/05 13:17**